# System Testing

Steven J Zeil

April 9, 2013

# **Contents**

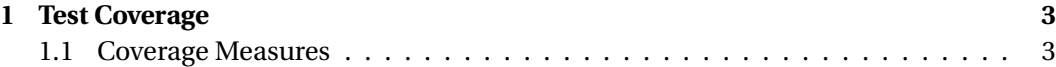

1

# **System Testing**

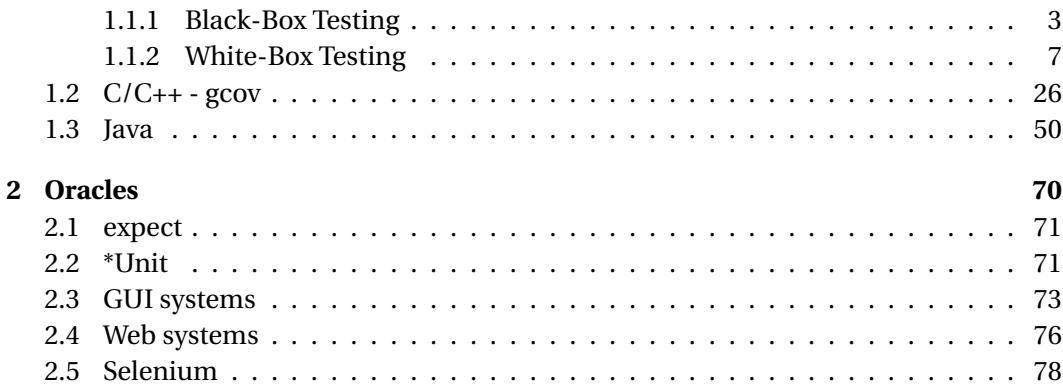

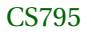

▲ ⊠

- <span id="page-2-0"></span>**1 Test Coverage**
- **1.1 Coverage Measures**
- **1.1.1 Black-Box Testing**

#### **Black-Box Testing**

*Black-box* (a.k.a. *specification-based*) testing chooses tests without consulting the implementation.

- Equivalence partitioning
- Boundary-value testing
- Special-values testing

CS7953 3

# **Equivalence Partitioning**

(a.k.a *functional testing*)

- Attempt to choose test data illustrating each distinct behavior or each distinct class of inputs and outputs at least once.
	- **–** e.g., each kind of transaction, each kind of report
- Can be driven by function points.

**Boundary-Values Testing**

Choose data at the boundaries of a functional testing class or of the overall input domain.

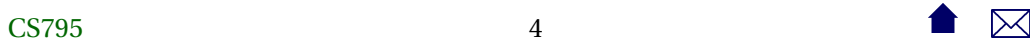

- check amount  $= 0$
- check amount  $\geq$  \$1,000,000
- transaction date = day before bank was founded
- transaction date 100 years in future
- name string empty
- name string one less than full
- name string full
- name string overfull

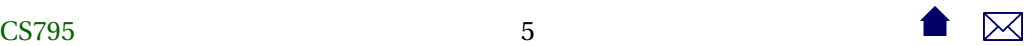

#### **Special-Values Testing**

Choose data reflecting "special" or troublesome cases. Examples include choosing for

- each numeric input
	- **–** negative,
	- **–** zero, and
	- **–** positive values,
- each string input
	- **–** empty
	- **–** entirely blank strings,

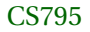

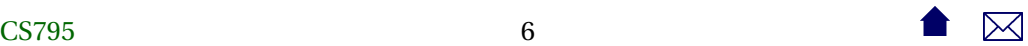

<span id="page-6-0"></span>etc.

. . . . . . . . . . . . . . . . . . . . . . . . . . . . . . .

#### **1.1.2 White-Box Testing**

#### **White-Box Testing**

*White-Box* (a.k.a. *Implementation-based* testing) uses information from the implementation to choose tests.

• Structural Testing (a.k.a., "path testing" (not per your text)

Designate a set of paths through the program that must be exercised during testing.

**–** Statement Coverage

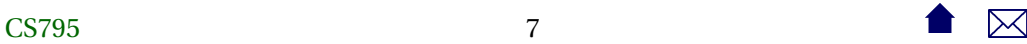

- **–** Branch Coverage
- **–** Cyclomatic coverage ("independent path testing")
- **–** Data-flow Coverage
- Mutation testing

. . . . . . . . . . . . . . . . . . . . . . . . . . . . . . .

### **Statement Coverage**

Require that every statement in the code be executed at least once during testing.

- Needs software tools to monitor this requirement for you.
	- **–** e.g., **gcov** in Unix for C, C++

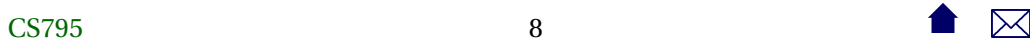

#### **Statement Coverage Example**

```
\begin{array}{l} \text{cin} \gg x \gg y; \end{array}while (x > y){
    if (x > 0)cout << x;x = f(x, y);
   }
\text{cout} \ll x;
```
What kinds of tests are required for statement coverage?

. . . . . . . . . . . . . . . . . . . . . . . . . . . . . . .

### **Branch Coverage**

Requires that every "branch" in the flowchart be tested at least once

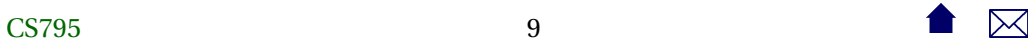

- Equivalent to saying that each conditional stmt must be tested as both true and false
- Branch coverage implies Statement Coverage, but not vice versa

if  $(X < 0)$  $X = -X$ ;  $Y = sqrt(X);$ 

#### . . . . . . . . . . . . . . . . . . . . . . . . . . . . . . .

#### **Branch Coverage Example**

 $\begin{array}{l} \text{c} \text{in} \text{ } >> \text{x} >> \text{y} \\ \text{ } \text{ } \end{array}$ **while**  $(x > y)$ {

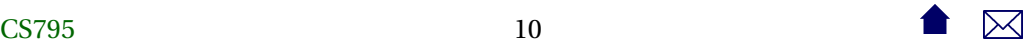

#### System Testing

if  $(x > 0)$  $\text{cut} \ll x;$  $x = f(x, y)$ ; } cout  $<< x;$ 

What kinds of tests are required for branch coverage?

**Variations on Branch Coverage**

• *Path coverage* seeks to cover each path from start to finish through the program.

- **–** Infeasible (why?)
- Loop coverage: various rules such as

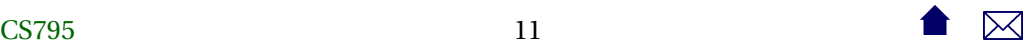

A loop is covered if, in at least one test, the body was executed 0 times, and if in some test the body was executed exactly once, and if in some test the body was executed more than once.

. . . . . . . . . . . . . . . . . . . . . . . . . . . . . . .

# **Multi-Condition Coverage**

a.k.a., Condition coverage

- Various approaches to coping with boolean expressions, particularly short-circuited ones.
- Goal: given a boolean expression *a* ⊕ *b*, where ⊕ could be &, &&, |, etc., need at least one test where

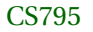

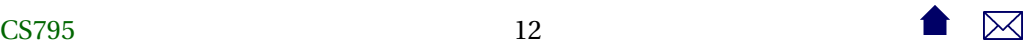

- **–** *a* is true and, had it been false, the value of *a* ⊕*b* would change
- **–** *a* is false and, had it been true, the value of *a* ⊕*b* would change
- **–** *b* is true and, had it been false, the value of *a* ⊕*b* would change
- **–** *b* is false and, had it been true, the value of *a* ⊕*b* would change
- For example, for the expression *a*&*b*, we would need th combinations

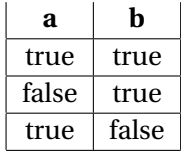

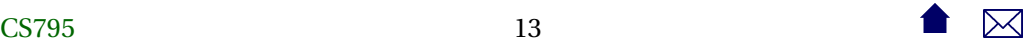

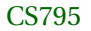

**Cyclomatic Coverage**

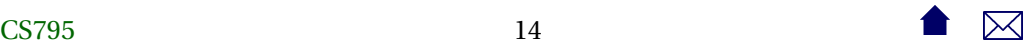

(a.k.a "independent path coverage", "path testing")

- The latter term (used in your text) should be discouraged as it is both vague and means something entirely different to most of the testing community
- Each independent path must be tested
	- **–** An *independent path* is one that includes a branch not previously taken.

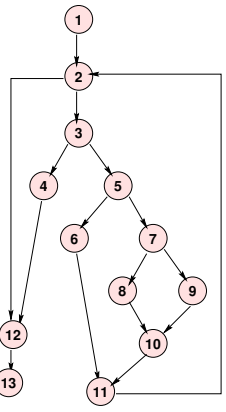

**Cyclomatic Example**

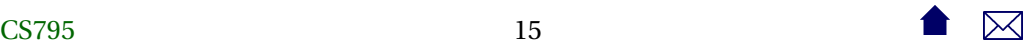

### System Testing

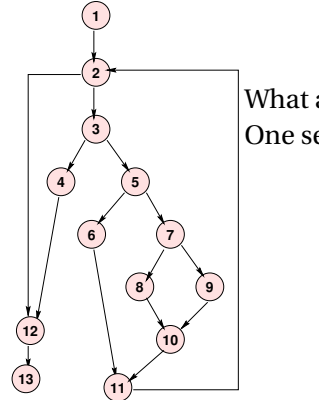

What are the independent paths? One set:

> 1, 2, 3, 4, 12, 13 1, 2, 3, 5, 6, 11, 2, 12, 13 1, 2, 3, 5, 7, 8, 10, 11, 2, 12, 13 1, 2, 3, 5, 7, 9, 10, 11, 2, 12, 13

**Cyclomatic Complexity**

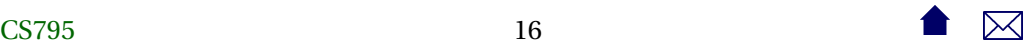

*The number of independent paths in a program can be discovered by computing the cyclomatic complexity (McCabe, 1976) . . .*

*CC*(*G*) = *Number*(*edges*)−*Number*(*nodes*)+1

- This is a popular metric for module complexity.
- Actually pretty trivial: for structured programs with only binary decision constructs, equals number of conditional statements +1
- relation to testing is dubious
	- **–** simply branch coverage hidden behind smoke and mirrors

#### **Issues**

• Sets of independent paths are not unique, nor is their size:

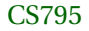

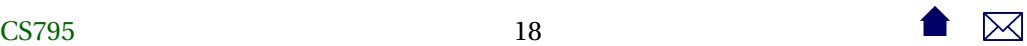

1,2,3,5,6,11, 2,3,5,7,8, 10,11,2,3, 5,7,9,10,11, 2,12,13 1,2,3,4,12,13

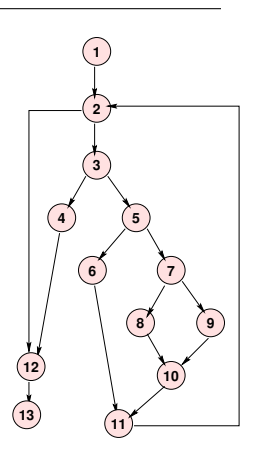

#### **Data-Flow Coverage**

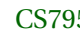

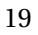

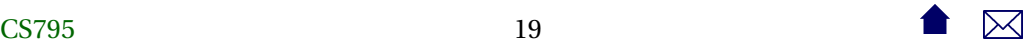

Attempts to test significant combinations of branches.

- Any stmt i where a variable X may be assigned a new value is called a *definition* of X at i: *def(X,i)*
- Any stmt i where a variable X may be used/retrieved is called a *reference* or *use* of X at i: *ref(X,i)*

. . . . . . . . . . . . . . . . . . . . . . . . . . . . . . .

# **Def-Clear Paths**

• A path from stmt i to stmt j is *def-clear with respect to X* if it contains no definitions of X except possibly at the beginning  $(i)$  and end  $(j)$ 

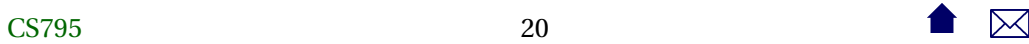

#### **all-defs**

The  $all-defs$  criterion requires that each definition def(X, i) be tested some def-clear path to some reference  $ref(X, j)$ .

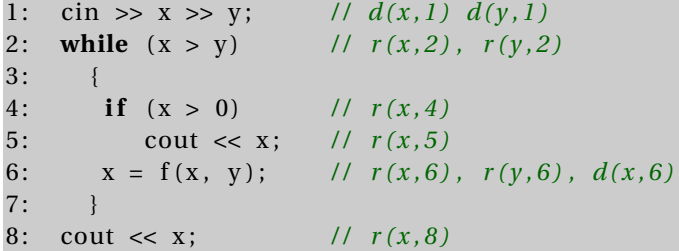

What kinds of tests are required for all-defs coverage?

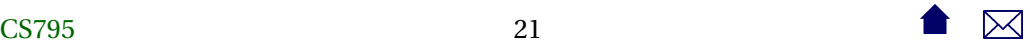

#### **all-uses**

The  $all$ -uses criterion requires that each pair (def(X, i), ref(X, j)) be tested using some def-clear path from i to j.

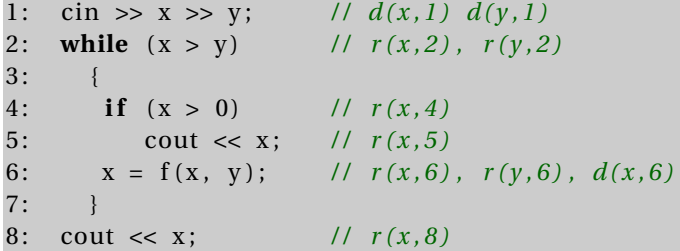

What kinds of tests are required for all-uses coverage?

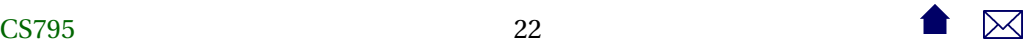

### **Mutation Testing**

Given a program *P*,

- Form a set of *mutant* programs that differ from *P* by some single change
- These changes (called *mutation operators*) include:
	- **–** exchanging one variable name by another
	- **–** altering a numeric constant by some small amount
	- **–** exchanging one arithmetic operator by another
	- **–** exchanging one relational operator by another
	- **–** deleting an entire statement
	- **–** replacing an entire statement by an abort() call

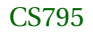

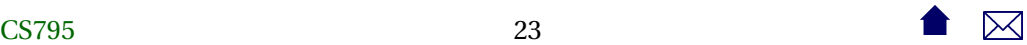

#### **Mutation Testing (cont.)**

- Run *P* and each mutant *P<sup>i</sup>* on a previously chosen set of tests
- Compare the output of each *P<sup>i</sup>* to that of *P*
	- **–** If the outputs differ on any test, *P<sup>i</sup>* is *killed* and removed from the set of mutant programs
	- **–** If the outputs are the same on all tests, *P<sup>i</sup>* is still considered *alive*.

. . . . . . . . . . . . . . . . . . . . . . . . . . . . . . .

# **Mutation Testing (cont.)**

A set of test data is considered *inadequate* if it cannot distinguish between the program as written (*P*) and programs that differ from it by only a simple change.

• So if any mutants are still alive after running a set of tests, we augment the tests until we can kill all the mutants.

. . . . . . . . . . . . . . . . . . . . . . . . . . . . . . .

#### **Mutation Testing Problems**

- Even simple programs yield tens of thousands of mutants. Executing these is timeconsuming.
	- **–** But most are killed on first few tests
	- **–** And the process *is* automated

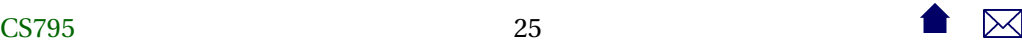

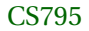

- <span id="page-25-0"></span>• Some mutants are actually *equivalent* to the original program: <sup>if</sup> (X > 0) if (<mark>Y</mark> . . .
	- **–** Identifying these can be difficult (and cannot be automated)

. . . . . . . . . . . . . . . . . . . . . . . . . . . . . . .

**1.2 C/C++ - gcov**

**Monitoring Statement Coverage with gcov**

- coverage tool includes with the GNU compiler suite (**gcc**, **g++**, etc.)
	- **–** As an example, look at testing the three search functions in

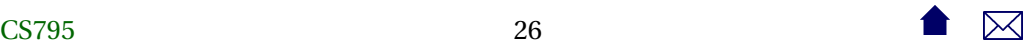

 $X = Y$ ;  $X = Y$ 

.

. .

```
#ifndef ARRAYUTILS_H
#define ARRAYUTILS_H
   Add to the end
   - Assumes that we have a separate integer (size) indicating h
// many elements are in the array
  - and that the "true" size of the array is at least one large
       than the current value of that counter
template <typename T>
void addToEnd (T* array, int& size, T value)
{
  array[size] = value;
```
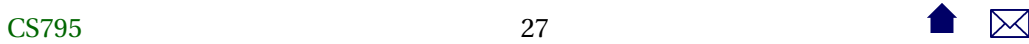

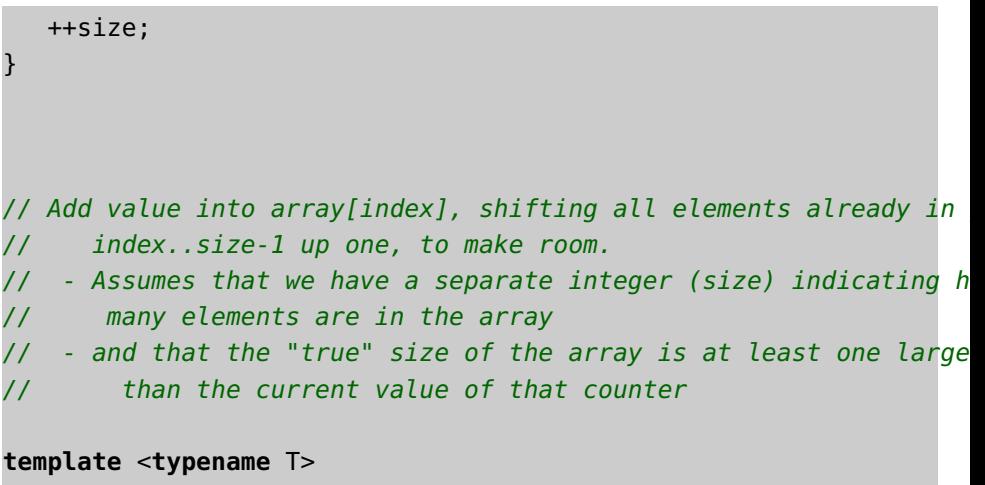

**void** addElement (T\* array, **int**& size, **int** index, T value)

```
{
 // Make room for the insertion
 int toBeMoved = size - 1;
 while (toBeMoved >= index) {
   array[toBeMove+1] = array[toBeMove];--toBeMoved;
  }
 // Insert the new value
 array[index] = value;++size;
}
```
// Assume the elements of the array are already in order

```
// Find the position where value could be added to keep
     everything in order, and insert it there.
// Return the position where it was inserted
\frac{1}{1} - Assumes that we have a separate integer (size) indicating h
// many elements are in the array
1/ - and that the "true" size of the array is at least one large
// than the current value of that counter
template <typename T>
int addInOrder (T* array, int& size, T value)
{
 // Make room for the insertion
 int toBeMoved = size - 1;
 while (toBeMoved >= 0 && value < array[toBeMoved]) {
```

```
array[toBeMove + 1] = array[toBeMove];
    --toBeMoved;
  }
  // Insert the new value
  array[toBeMove+1] = value;++size;
  return toBeMoved+1;
}
// Search an array for a given value, returning the index where
      found or -1 if not found.
template <typename T>
int seqSearch(const T list[], int listLength, T searchItem)
```
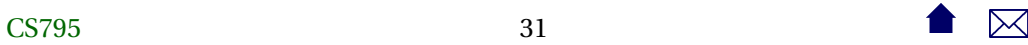

```
{
   int loc;
   for (loc = 0; loc < listLength; loc++)
        if (list[loc] == searchItem)
            return loc;
   return -1;
}
1/ Search an ordered array for a given value, returning the index
// found or -1 if not found.
template <typename T>
```
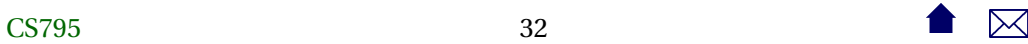

```
int seqOrderedSearch(const T list[], int listLength, T searchItem)
{
    int loc = \theta;
    while (loc < listLength && list[loc] < searchItem)
      {
       ++loc;
      }
    if (loc < listLength && list[loc] == searchItem)
       return loc;
    else
       return -1;
}
```
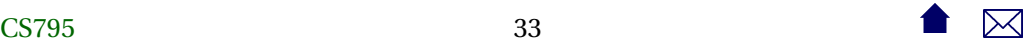

```
// Removes an element from the indicated position in the array, m// all elements in higher positions down one to fill in the gap.
template <typename T>
void removeElement (T* array, int& size, int index)
{
 int toBeMoved = index + 1;
 while (toBeMoved < size) {
    array[toBeMoved] = array[toBeMoved+1];
    ++toBeMoved;
  }
  --size;
}
```
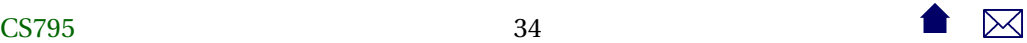

```
1/ Search an ordered array for a given value, returning the index
// found or -1 if not found.
template <typename T>
int binarySearch(const T list[], int listLength, T searchItem)
{
   int first = 0;
   int last = listLength - 1;
   int mid;
    bool found = false:
   while (first <= last && !found)
```
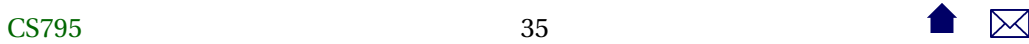

```
{
    mid = (first + last) / 2;if (list[mid] == searchItem)
        found = true;else
        if (searchItem < list[mid])
            last = mid - 1;else
            first = mid + 1;
}
if (found)
    return mid;
```
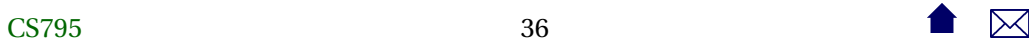
System Testing

**else return** -1; } #endif **–** with test driver #include <cassert> #include <iostream> #include <sstream> CS79537 37

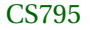

```
#include <string>
#include "arrayUtils.h"
using namespace std;
// Unit test driver for array search functions
```
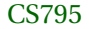

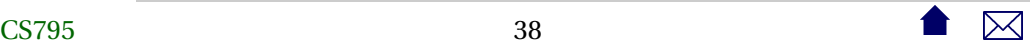

{

```
int main(int argc, char** argv)
  // Repeatedly reads tests from cin
  // Each test consists of a line containing one or more words.
  // The first word is one that we want to search for. The
  \frac{1}{2} remaining words are placed into an array and represent the c
  // we will search through.
```

```
string line;
getline (cin, line);
while (cin)
  {
    istringstream in (line);
    cout << line << endl;
```
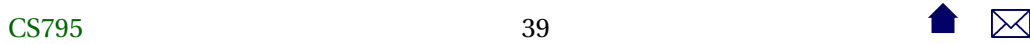

```
string toSearchFor;
  in >> toSearchFor;
  int nWords = \theta:
  string words[100];
  while (in >> words[nWords])
++nWords;
  cout << seqSearch (words, nWords, toSearchFor)
   << " "
   << seqOrderedSearch (words, nWords, toSearchFor)
   << " "
   << binarySearch (words, nWords, toSearchFor)
   << endl;
```
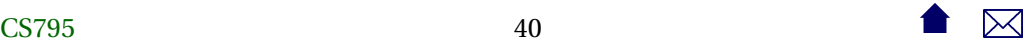

}

```
getline (cin, line);
  }
return 0;
```
, which reads data from a text stream (e.g., standard in), uses that data to construct arrays, and invokes each function on those arrays, printing the results of each.

#### **Compiling for gcov Statement Coverage**

• To use **gcov**, we compile with special options

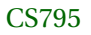

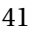

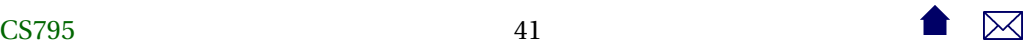

- **–** -fprofile-arcs -ftest-coverage
- When the code has been compiled, in addition to the usual files there will be several files with endings like .gcno
	- **–** These hold data on where the statements and branches in our code are.

#### **Running Tests with gcov**

- Run your tests normally.
- As you test, a  $\ast$  gcda file will accumulate

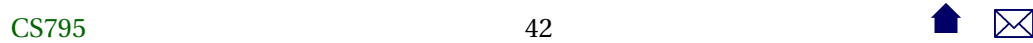

#### **Viewing Your Report**

- Run gcov mainProgram
	- **–** The immediate output will be a report on the percentages of statements covered in each source code file.
	- **–** Also creates a \*.gcov detailed report for each source code file. e.g.,

#### **Sample Statement Coverage Report**

- −: 69: template <typename T>
- −: 70: int seqSearch (const T list [], int listLength, T searchItem)

. . . . . . . . . . . . . . . . . . . . . . . . . . . . . . .

 $-$ : 71: {

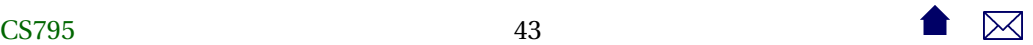

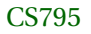

#### System Testing

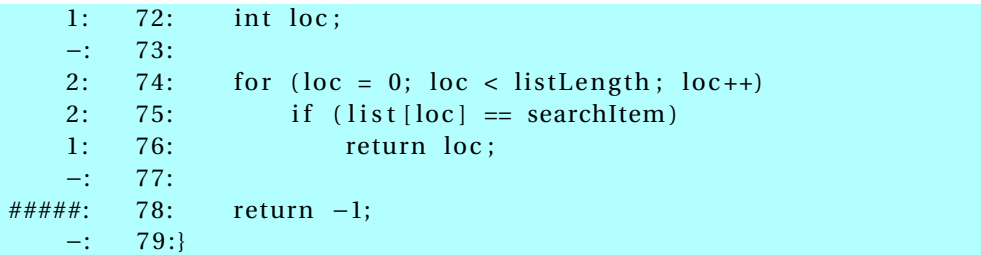

- Report lists number of times each statement has been executed
	- **–** Lists #### if a statement has never been executed

#### **Monitoring Branch Coverage with gcov gcov** can report on branches taken.

• Just add options to the gcov command:

**–** gcov -b -c mainProgram

#### **Reading gcov Branch Info**

- **gcov** reports
	- **–** Number of times each function call successfully returned

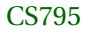

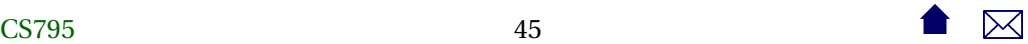

- **–** # of times a branch was *executed* (i.e" how many times the branch condition was evaluated)
- **–** and # times each branch was *taken*
	- \* For branch coverage, this is the relevant figure

#### **But What is a "Branch"?**

- A "branch" is anything that causes the code to not continue on in straight-line fashion
	- **–** Branch listed right after an "if" is the "branch" that jumps around the "then" part to go to the "else" part.

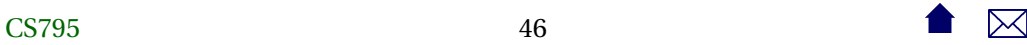

- **–** && and || operators introduce their own branches
- **–** Other branches may be hidden
	- \* Contributed by calls to inline functions
	- \* Or just a branch generated by the compiler's code generator

• In practice, this can be very hard to intepret

#### **Example: gcov Branch Coverage report**

- −: 84: template <typename T>
- −: 85: int seqOrderedSearch (const T list [], int listLength, T searchItem )
- $-$ : 86: {
- 1:  $87:$  int loc = 0;

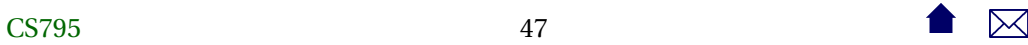

```
−: 88:
        1: 89: while (\log < listLength && list \log < searchItem)
branch 0 taken 0
call 1 returns 1
branch 2 taken 0
branch 3 taken 1
        -: 90:\# \# \# \# \#: 91: ++loc;
branch 0 never executed
        -: 92: }
        1: 93: if (\ln \left( \log \frac{1}{\epsilon} \right) == searchItem)
branch 0 taken 0
\text{call} \quad 1 \text{ returns } 1branch 2 taken 0
       1: 94: return loc;
```
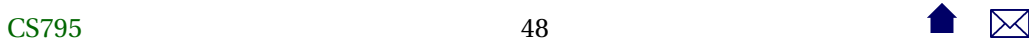

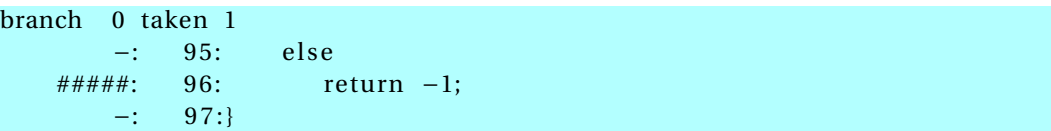

- Report is organized by *basic blocks*, straight-line sequences of code terminated by a branch or a call
- Hard to map to specific source code constructs</para>
	- **–** lowest-numbered branch is often the leftmost condition
	- **–** Fact of life that compilers insert branches and calls that are often invisible to us

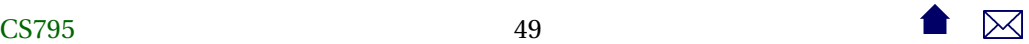

### **1.3 Java**

#### **Java Coverage Tools**

- [Clover](http://www.atlassian.com/software/clover/overview)
- [JaCoCo](http://www.eclemma.org/jacoco/)
	- **–** Part of the EclEmma project (Eclipse plugin for Emma)
	- **–** Emma, an older coverage tool, now replaced by JaCoCo

#### **Clover**

• Commercial product, currently free for open-source projects

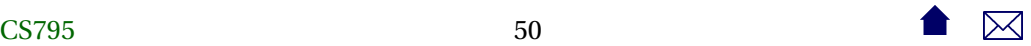

- **–** integrates with Ant, Maven
- **–** lots of reporting features
- Works in "traditional" coverage tool fashion
	- **–** Requires a "fork" of the build process to build a monitoring version
	- **–** Injects monitors into compiled code
- Test optimization: can re-run only those tests that covered changed code

#### **JaCoCo**

• line and branch coverage

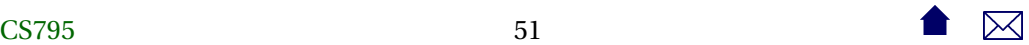

- Instrumentation is done on the fly
	- **–** An "agent" monitors execution of normally compiled bytecode
		- \* No special build required
- Supports full Java 7
- Works with [Maven & Ant](http://www.eclemma.org/jacoco/trunk/doc/)
	- **–** In Ant, wrap normal <java> and <junit> tasks inside a <jacoco:coverage> element

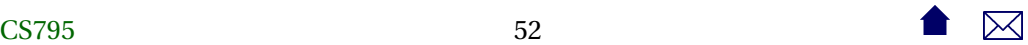

#### **Example: JaCoCo in Ant**

Working with our Code Annotation project, add a dependency on the JaCoCo library:

```
<ivy-module version="2.0">
 <info organisation="edu.odu.cs" module="codeAnnotation" revision="1.0"/>
 <publications>
   <artifact name="codeAnnotation" type="jar" ext="jar"/>
   <artifact name="codeAnnotation-src" type="source" ext="zip"/>
 </publications>
 <dependencies>
   <dependency org="de.jflex" name="jflex" rev="1.4.3"/>
   <dependency org="junit" name="junit" rev="4.10"/>
    <dependency org="org.jacoco" name="org.jacoco.ant"
       rev="latest.integration"/>
```
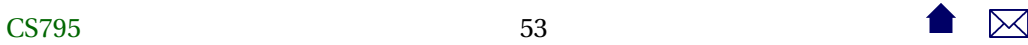

</dependencies> </ivy-module>

**Example: JaCoCo in Ant (cont.)**

```
<project name="codeAnnotation" basedir="." default="build"
     xmlns:ivy="antlib:org.apache.ivy.ant"
    xmlns:jacoco="antlib:org.jacoco.ant"
```
<record name="ant.log" action="start" append="false" />

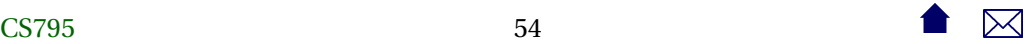

>

```
<path id="testCompilationPath">
  <fileset dir="lib" includes="*.jar"/>
  <pathelement path="target/classes"/>
</path>
```

```
<path id="testExecutionPath">
  <fileset dir="lib" includes="*.jar"/>
  <pathelement path="target/classes"/>
  <pathelement path="target/test-classes"/>
</path>
```

```
<property name="ivy.install.version" value="2.3.0"/>
<property name="jsch.install.version" value="0.1.49"/>
```
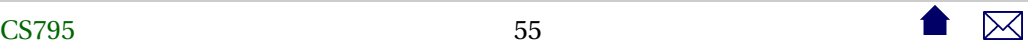

```
<property name="ivy.jar.dir" value="${basedir}/ivy"/>
<property name="ivy.jar.file" value="${ivy.jar.dir}/ivy.jar"/>
<property name="jsch.jar.file" value="${ivy.jar.dir}/jsch.jar"/>
<property name="build.dir" value="build"/>
<property name="src.dir" value="src"/>
```

```
<target name="download-ivy" unless="skip.download">
  <mkdir dir="${ivy.jar.dir}"/>
  <echo message="installing ivy..."/>
  <get src="http://repol.maven.org/maven2/org/apache/ivy/ivy/${ivy.insta
   dest="${ivy.jar.file}" usetimestamp="true"/>
</target>
```
<target name="download-jsch" unless="skip.download">

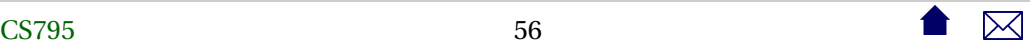

```
<mkdir dir="${ivy.jar.dir}"/>
  <echo message="installing jsch..."/>
  <get src="http://repo1.maven.org/maven2/com/jcraft/jsch/${jsch.install
   dest="${jsch.jar.file}" usetimestamp="true"/>
</target>
```

```
<target name="install-jsch" depends="download-jsch">
</target>
```

```
<target name="install-ivy" depends="download-ivy"
   description="--> install ivy">
  <path id="ivy.lib.path">
   <fileset dir="${ivy.jar.dir}" includes="*.jar"/>
  </path>
```
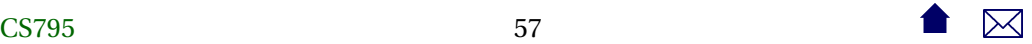

<taskdef resource="org/apache/ivy/ant/antlib.xml" uri="antlib:org.apache.ivy.ant" classpathref="ivy.lib.path"/> </target>

<target name="resolve-ivy" depends="install-ivy,install-jsch" description="Resolve library dependencies"> <ivy:retrieve/> <echo>ivy.default.ivy.user.dir is \${ivy.default.ivy.user.dir}</echo> <taskdef uri="antlib:org.jacoco.ant" resource="org/jacoco/ant/antlib.x <classpath refid="testExecutionPath"/> </taskdef> <taskdef classname="JFlex.anttask.JFlexTask" name="jflex"> <classpath refid="testExecutionPath"/> </taskdef> </target>

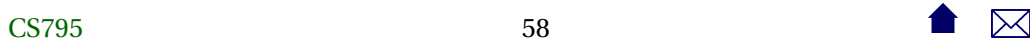

```
<target name="generateSource" depends="resolve-ivy">
  <mkdir dir="target/gen/java"/>
  <jflex file="src/main/jflex/code2html.flex"
     destdir="target/gen/java"/>
  <jflex file="src/main/jflex/code2tex.flex"
     destdir="target/gen/java"/>
  <jflex file="src/main/jflex/list2html.flex"
     destdir="target/gen/java"/>
 <jflex file="src/main/jflex/list2tex.flex"
     destdir="target/gen/java"/>
</target>
```
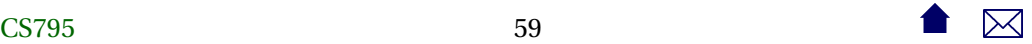

```
<target name="compile" depends="generateSource"> ❷
  <mkdir dir="target/classes"/>
  <javac srcdir="target/gen/java" destdir="target/classes" debug="true"
     source="1.6" includeantruntime="false"/>
  <javac srcdir="src/main/java" destdir="target/classes" debug="true"
     source="1.6" includeantruntime="false"/>
</target>
```

```
<target name="compile-tests" depends="compile">
  <mkdir dir="target/test-classes"/>
  <javac srcdir="src/test/java" destdir="target/test-classes" debug="true"
     source="1.6" includeantruntime="false">
   <classpath refid="testCompilationPath"/>
  </javac>
```
</target>

```
<target name="test" depends="compile-tests">
  <mkdir dir="target/test-results/details"/>
  <jacoco:coverage destfile="target/jacoco.exec"> ❸
   <junit printsummary="yes"
       haltonfailure="yes" fork="yes"
       >
  <classpath refid="testExecutionPath"/>
  <formatter type="xml"/>
  <batchtest todir="target/test-results/details">
   <fileset dir="target/test-classes">
      <include name="**/*Test*.class"/>
   </fileset>
```
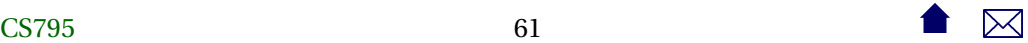

```
</batchtest>
   </junit>
 </jacoco:coverage>
 <junitreport todir="target/test-results">
   <fileset dir="target/test-results/details">
     <include name="TEST-*.xml"/>
   </fileset>
   <report format="frames" todir="target/test-results/html"/>
 </junitreport>
</target>
<target name="coverageReport" depends="test">
 <jacoco:report> ❹
```
<executiondata>

```
<file file="target/jacoco.exec"/> ❺
</executiondata>
```

```
<structure name="Code Annotation Project"> ❻
 <classfiles>
   <fileset dir="target/classes"/>
   <fileset dir="target/test-classes"/>
 </classfiles>
 <sourcefiles encoding="UTF-8">
    <fileset dir="src/main/java"/>
    <fileset dir="src/test/java"/>
    <fileset dir="target/gen/java"/>
  </sourcefiles>
   </structure>
```
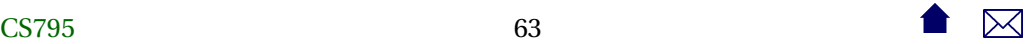

```
<html destdir="target/coverageReport"/> ❼
 </jacoco:report>
</target>
<target name="build" depends="coverageReport">
  <jar destfile="codeAnnotation.jar" basedir="target/classes">
      <manifest>
       <attribute name="Main-Class"
                  value="edu.odu.cs.code2html.Code2HTML"/>
   </manifest>
 \langlejar><zip destfile="target/codeAnnotation-src.zip">
```
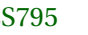

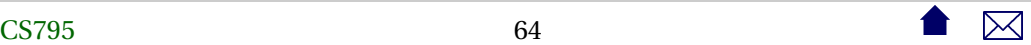

```
<fileset dir=".">
      <include name="*.xml"/>
      <include name="test.cpp"/>
      <include name="*.css.cpp"/>
      <include name="src/**/*"/>
      <exclude name="**/*~"/>
      <exclude name="target/**/*"/>
    </fileset>
  \langlezip></target>
<target name="publish" depends="build">
  <ivy:retrieve/>
  <ivy:publish resolver="Forge350Publish"
```
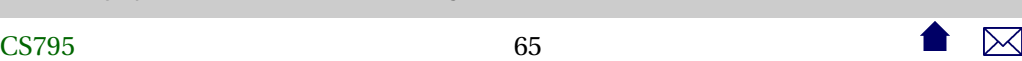

```
status="release"
    update="true"
    overwrite="true"
    publishivy="true">
    <artifacts pattern="[artifact].[ext]"/>
 </ivy:publish>
</target>
```

```
<target name="clean">
  <delete dir="target"/>
</target>
```

```
<target name="cleaner" depends="clean">
  <delete dir="lib"/>
```
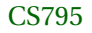

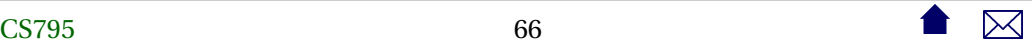

```
</target>
<target name="cleanest" depends="cleaner">
  <delete dir="ivy"/>
</target>
```
</project>

- ❶ Once the dependencies are resolved, we can activate the JaCoCo tasks.
- ❷ Note that there is no change at all in compilation
- ❸ And minimal change to execution
	- **–** Test execution must have fork="true" because

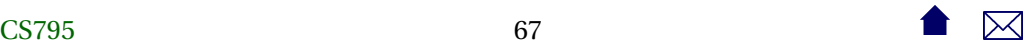

- \* agent needs to be attached to the running JVM
- \* (which is already running **ant**)
- **–** In practice, I might coverage data collection a separate target
- ❹ Preparation of reports starts here
	- ❺ Must match destination given when running tests
	- ❻ This describes the class and source code file locations
	- ❼ Choose report format and location

**Example: JaCoCo Report**

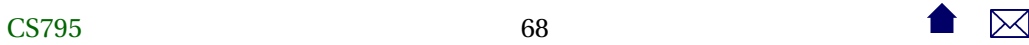

- [Report](http://www.cs.odu.edu/~zeil/cs795SD/jacocoReport/)
	- **–** Notice that even JFlex-generated code gets measured and included in report
		- \* Though the annotated listings are missing for some reason.

#### **EclEmma**

Eclipse plugin for coverage tools (JaCoCo)

- Adds a new launch mode, *Coverage mode*, for running programs similar to normal "run" and "debug" modes
- Reports include

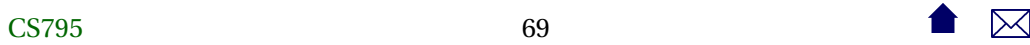

- **–** Summary [Coverage View](http://www.eclemma.org/userdoc/coverageview.html)
- **–** Can highlight coverage in Eclipse code editors as colored [annotations](http://www.eclemma.org/userdoc/annotations.html)

# **2 Oracles**

### **Oracles**

A testing *oracle* is the process, person, and/or program that determines if test output is correct

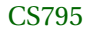

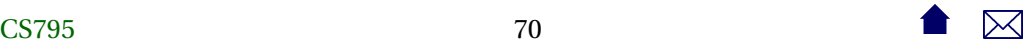

#### **2.1 expect**

#### **expect**

Covered [previously,](https://secweb.cs.odu.edu/%7Ezeil/cs795SD/s13Public/oracle/oracle-7-16x10.pdf) **expect** is a shell for testing interactive programs.

- an extension of **TCL** (a portable shell script).
- Largely confined to text streams as input/output

## **2.2 \*Unit**

#### **\*Unit**

Can we use \*Unit-style frameworks as oracles at the system test level?

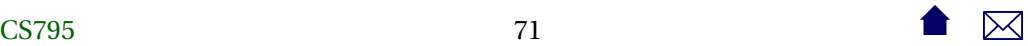

- The very question is heresy to many \*Unit advocates
	- **–** Particularly runs counter to the goals of the various Mock Objects projects
- But, why not?
	- **–** Such tests do not (should not) be at the expense of having done earlier "proper" unit testing.
	- **–** Particularly in Java, MyClass.main(String[]) can be called just like any other function
		- \* And *System.in*/varnamecin and *System.out*/*cout* can be rerouted to/from files or internal strings
	- **–** Major limitation is the accessibility of system inputs & outputs.
		- \* GUIs, data bases, etc.

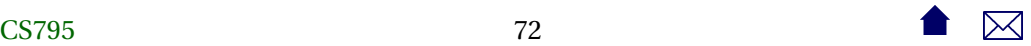
## **2.3 GUI systems**

# **GUI testing**

- Scripting or record/playback: playing back input events for
	- **–** convenience & efficiency
	- **–** consistent reproducibility
- Capture of results
	- **–** Can occur at different levels
		- \* event/message level

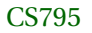

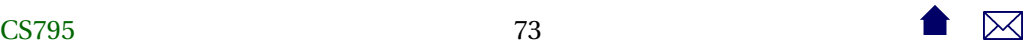

\* graphics level

. . . . . . . . . . . . . . . . . . . . . . . . . . . . . . .

## **Some Open Alternatives**

- [Marathon](http://marathontesting.com/marathon/) free in limited version
- [Jemmy](http://jemmy.java.net/)

. . . . . . . . . . . . . . . . . . . . . . . . . . . . . . .

#### **Marathon**

For Java GUIs

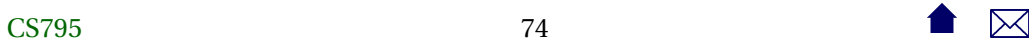

- Recorder captures AWT/swing events as JRuby scripts
- Scripts can then be edited to alter inputs, add assertions, etc.

```
def test
   $java\_recorded\_version = "1.6.0_24"with_window ("Simple Widgets") {
       select ("First Name", "Jalian Systems")
       select ("Password", "Secret")
       assert_p ("First Name", "Text", "Jalian Systems")
    }
end
```
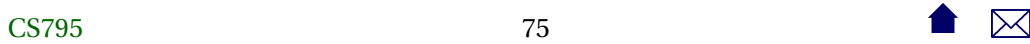

# System Testing

## **Jemmy**

Also for Java GUIs

- Tests scripted as Java
- Integrates with JUnit
	- **–** [Example](http://hg.openjdk.java.net/openjfx/2.2/master/tests/raw-file/tip/tools/Jemmy/JemmyFX/samples/org/jemmy/samples/explorer/E2ESample.java)

. . . . . . . . . . . . . . . . . . . . . . . . . . . . . . .

# **2.4 Web systems**

**Web systems**

• A subproblem of GUI testing

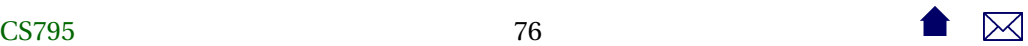

- **–** Simpler because input structure more contrained
- **–** Output detail level is fixed (http: events)

## **Some Open Alternatives**

- [Selenium](http://docs.seleniumhq.org/)
- [antEater](http://aft.sourceforge.net/)
- [Watir](http://watir.com)

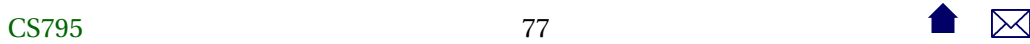

## **2.5 Selenium**

## **Selenium**

- Browser automation (SeleniumIDE Firefox add-on)
	- **–** Record & playback
	- **–** Or scripted (Selenium Webdriver)
		- \* Firefox, IE, Safari, Opera, Chrome

. . . . . . . . . . . . . . . . . . . . . . . . . . . . . . .

## **Selenium Scripting**

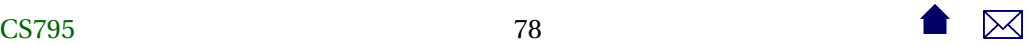

- Actions do things to elements.
	- E.g., click buttons, select options
- Accessors examine the application state
- Assertions validate the state

Each assertion has 3 modes

- **–** assert: failure aborts the test
- **–** verify: test continues, but failure is logged
- **–** waitFor: conditions that may be true immediately or may become true within a specified time interval

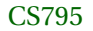

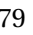

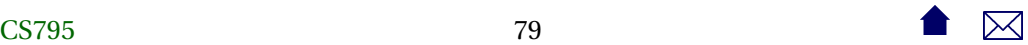

## **Selenese**

A typical scripting statement has the form

## **Syntax**

command parameter1 [parameter2]

#### Parameters can be

- locators for finding a UI element within a page (xpath)
- text patterns
- variable names

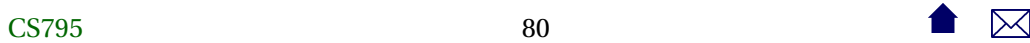

# **A Sample Selenium Script**

 $<$  table  $>$ 

<tr>>td>open</td><td>http://mySite.com/downloads/</td><td></td></td></tr>  $<$ tr ><td > a s s e r t Ti t l e </td ><td ></td ></td >>cd >Downloads</td ></tr > <tr>>tt><td>verifyText</td><td>//h2</td><td>Terms and Conditions</td></tr> <tr>>td>clickAndWait</td><td>//input [@value=" I agree"]</td><td></td></tr> < t r ><td> a s s e r t Ti tl e </ td><td ></td><td>Product Selec tion </ td ></ t r >  $<$ /table  $>$ 

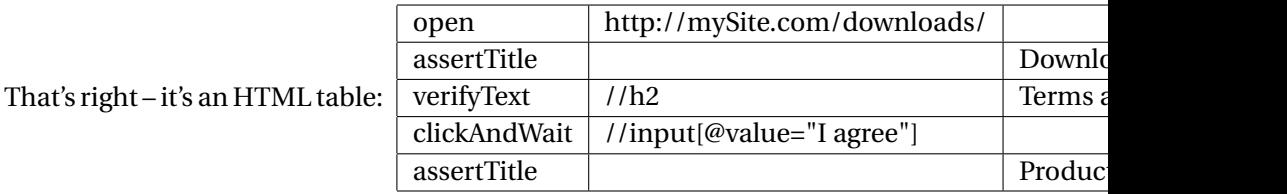

A Selenium "test suite" is a web page with a table of links to web pages with test cases.

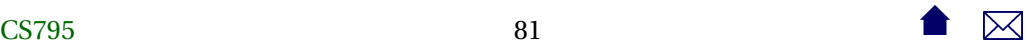

## **Selenium Webdriver**

Provides APIs to a variety of languages allowing for very similar capabilities:

```
Select select = new Select (driver.findElement)
       By . tagName ( " select ")) ;
s elect. deselectAll();
s elect. s elect By Visible Text ("Edam");
```
# **Waiting**

WebDriver driver = **new** FirefoxDriver(); driver.get ("http://somedomain/url\_that\_delays\_loading");

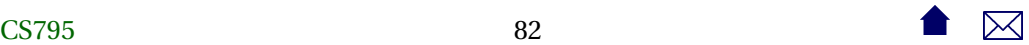

WebElement myDynamicElement = ( **new** WebDriverWait ( driver, 10)) . un til ( ExpectedConditions . presenceOfElementLocated ( By. id ("myDynamicElement")));

Waits up to 10 seconds for an expected element to load

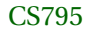

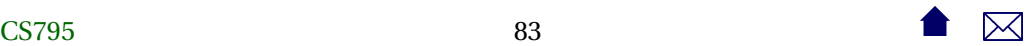